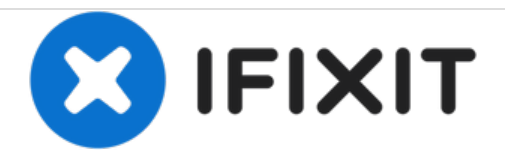

# **Actualización del SSD del iMac 2011**

Solo prerequisito para actualizar un iMac de mediados de 2011 con un nuevo y rápido SSD de 2.5".

Escrito por: Arthur Shi

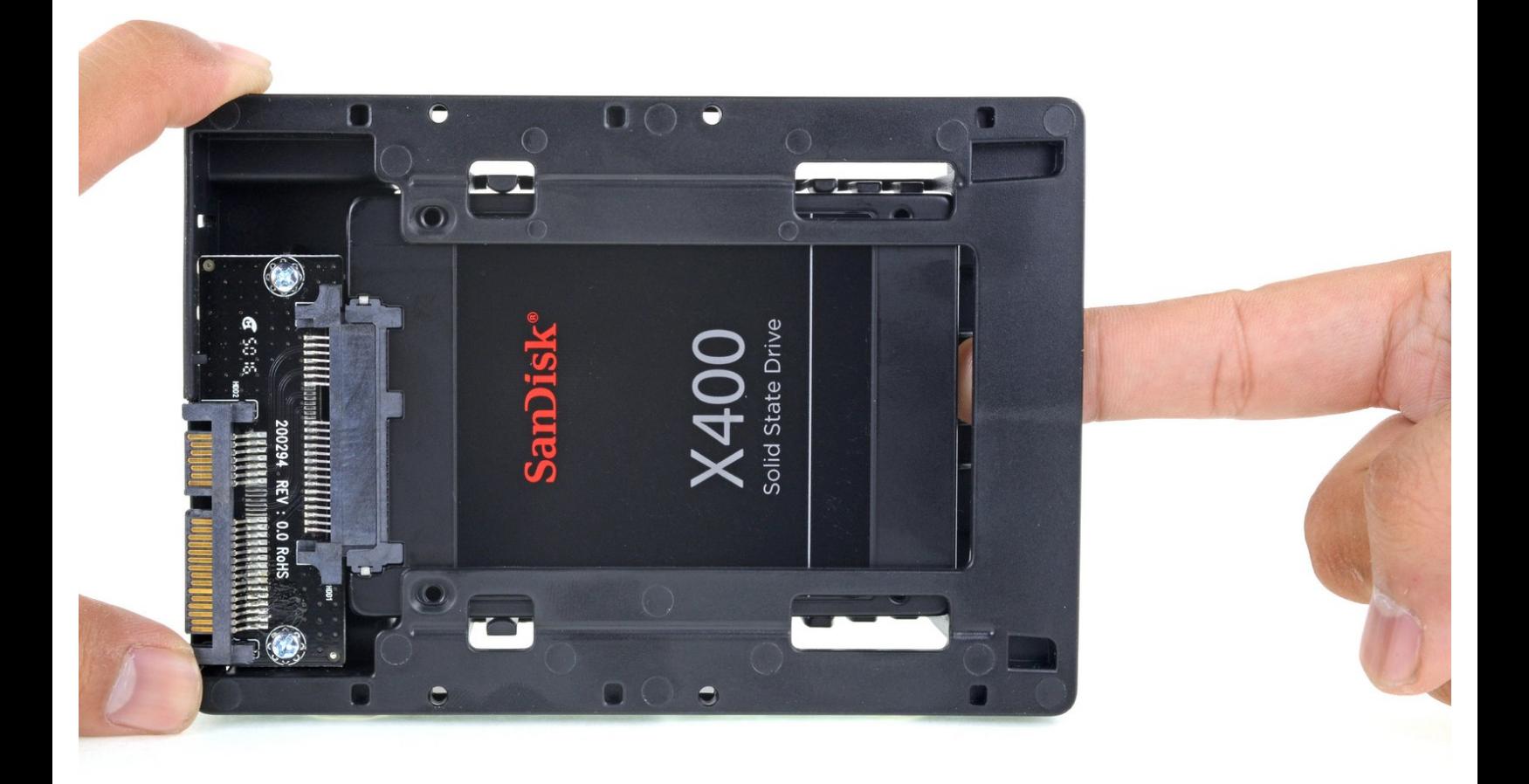

## **INTRODUCCIÓN**

Sigue esta guía para actualizar el disco duro de tu iMAc con un SSD. Incluye los pasos para instalar el sensor de temperatura para que los ventiladores del Mac operen a la velocidad correcta.

Guía de prerequisito solamente. Actualización del SSD con sensor de temperatura para iMacs de mediados de 2011.

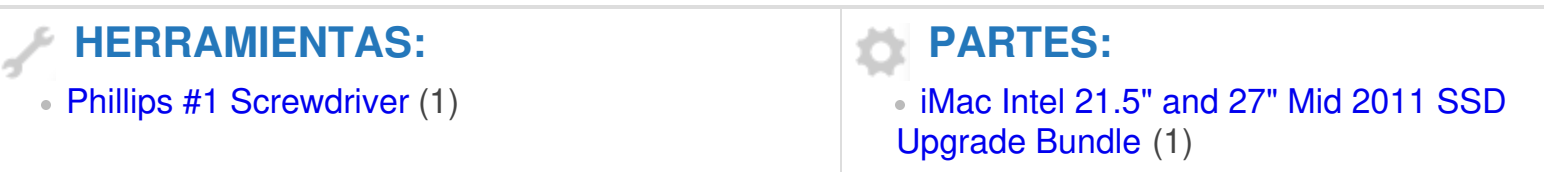

#### **Paso 1 — SSD**

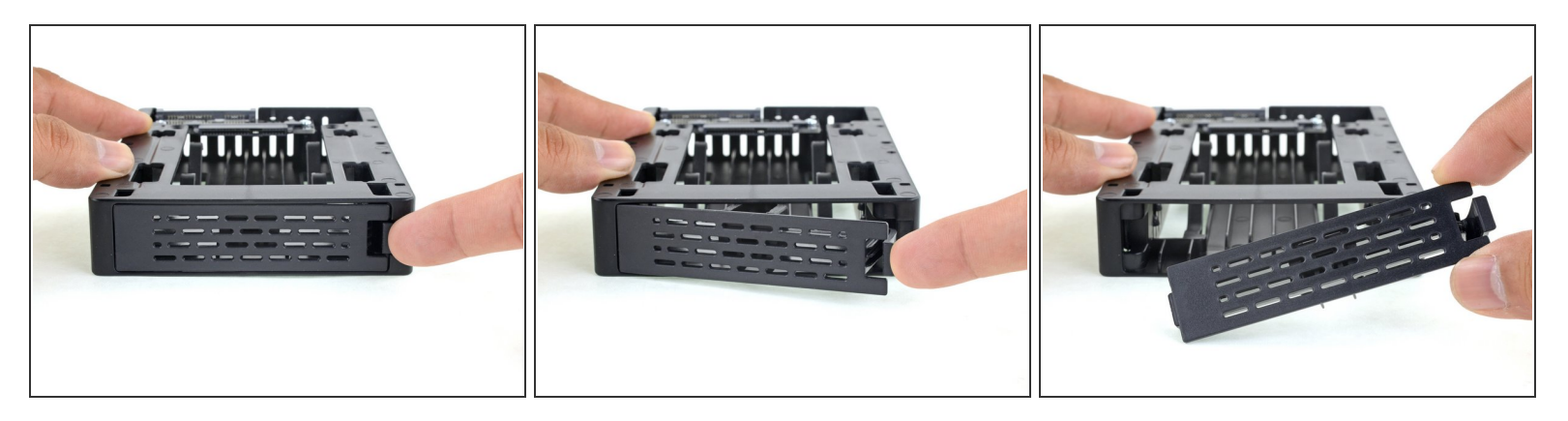

 $(i)$  Sigue solo los siguientes 9 pasos si estás reemplazando tu disco duro con un kit SSD.

- Empuja el pestillo de la placa delantera de la carcasa con tu dedo. Mientras sujetas el pestillo pulsado, saca la placa hacia fuera.  $\bullet$
- Quita la placa delantera.

#### **Paso 2**

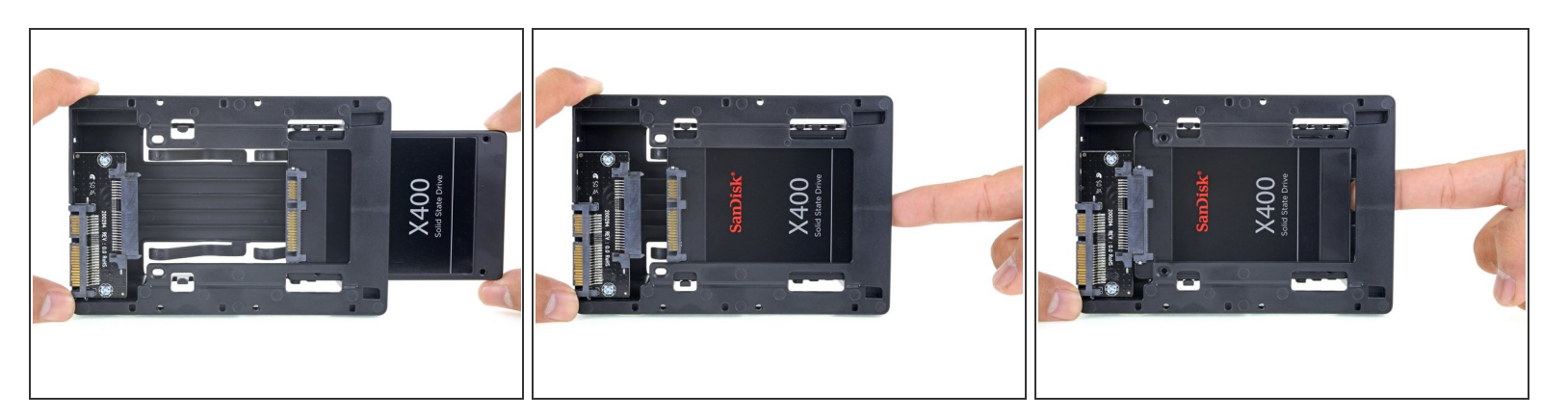

- Alinea los pequeños conectores SATA para que el lado estrecho del conector en el SSD coincida con el lado estrecho en el conector del receptáculo.  $\bullet$
- Desliza la unidad hacia dentro a través del frontal del receptáculo hasta que el conector SATA quede totalmente dentro.  $\bullet$
- El SSD encaja en el receptáculo solo de una manera. Si los conectores no están alineados, rota el SSD e inténtalo de nuevo.

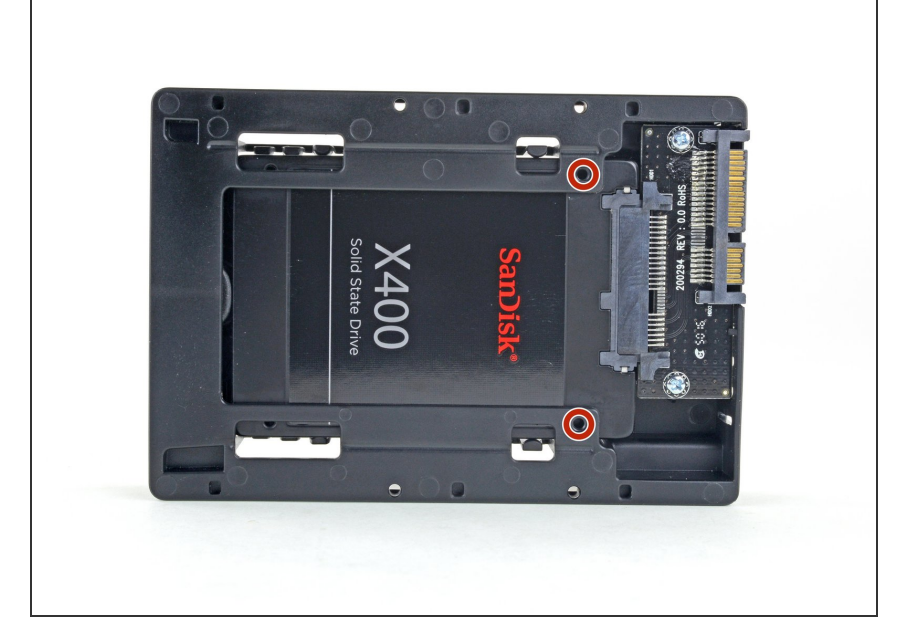

Puedes, opcionalmente, instalar dos tornillos Philips #1 que vienen en el kit del receptáculo para fijar el SSD en dicho receptáculo.  $\bullet$ 

#### **Paso 4**

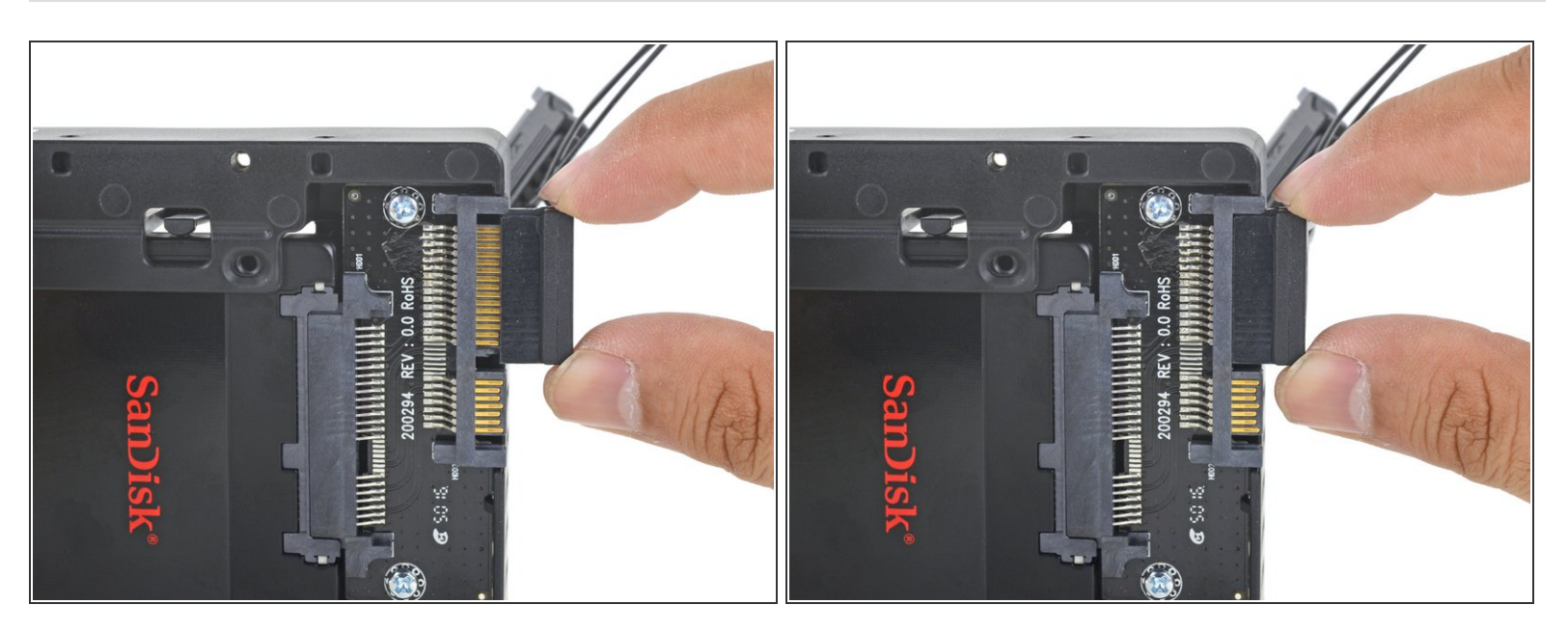

- Enchufa el cable de energía SATA con sensor en el lado ancho del conector SATA del receptáculo.  $\bullet$
- $(i)$  El cable está diseñado para conectarse solo de una manera posible. Si no puedes conectarlo, rótalo 180º, e inténtalo de nuevo.

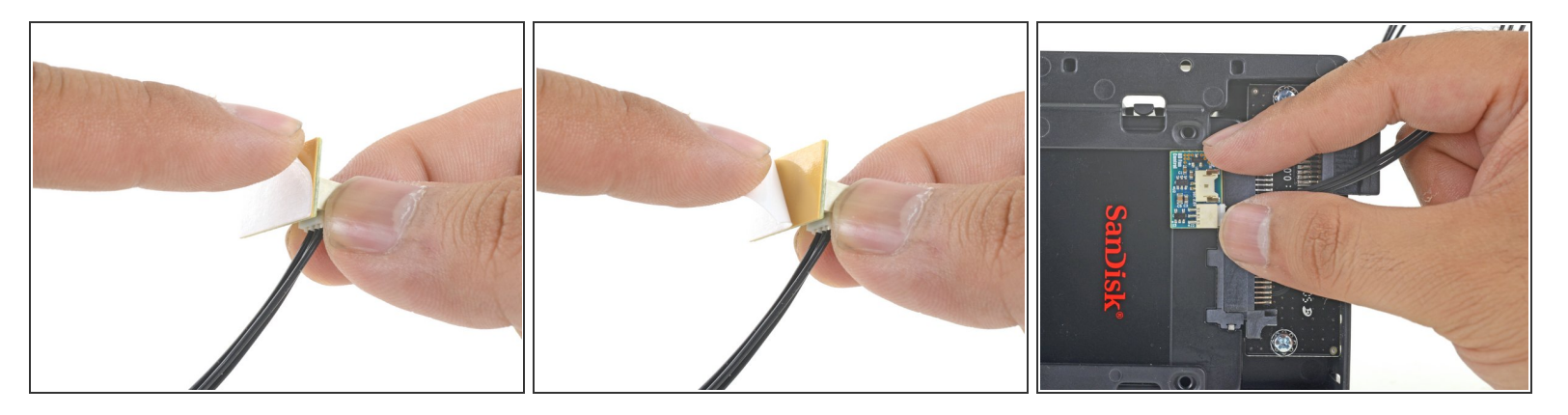

- Despega el reverso del adhesivo de la pequeña placa del sensor de temperatura.
- Adhiere la placa del sensor de temperatura a un área de metal despejada en la superficie del SSD, tan cerca como sea posible del conector SATA.  $\bullet$
- Dobla el sobrante de los hilos del sensor de temperatura para que no queden en medio cuando instales el receptáculo.  $\bullet$

#### **Paso 6**

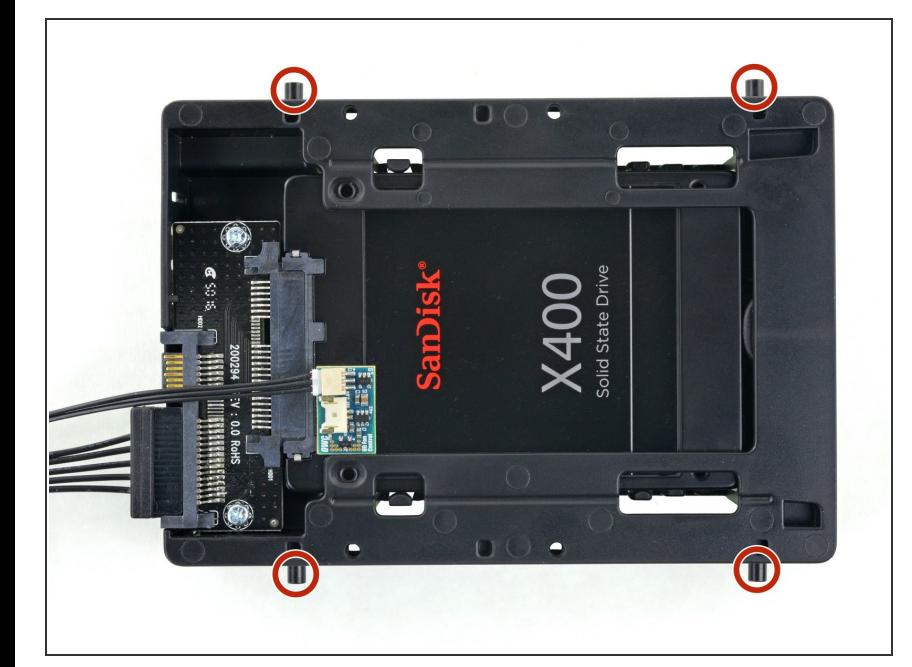

- Instala los pines de montaje desde el disco duro antiguo en los lados del receptáculo.  $\bullet$
- Los agujeros en el receptáculo quizá no tengan roscas, así que atornillarlos puede que requiere un esfuerzo adicional. Tómate tu tiempo y atorníllalos despacio, asegurándote de que entran rectos.

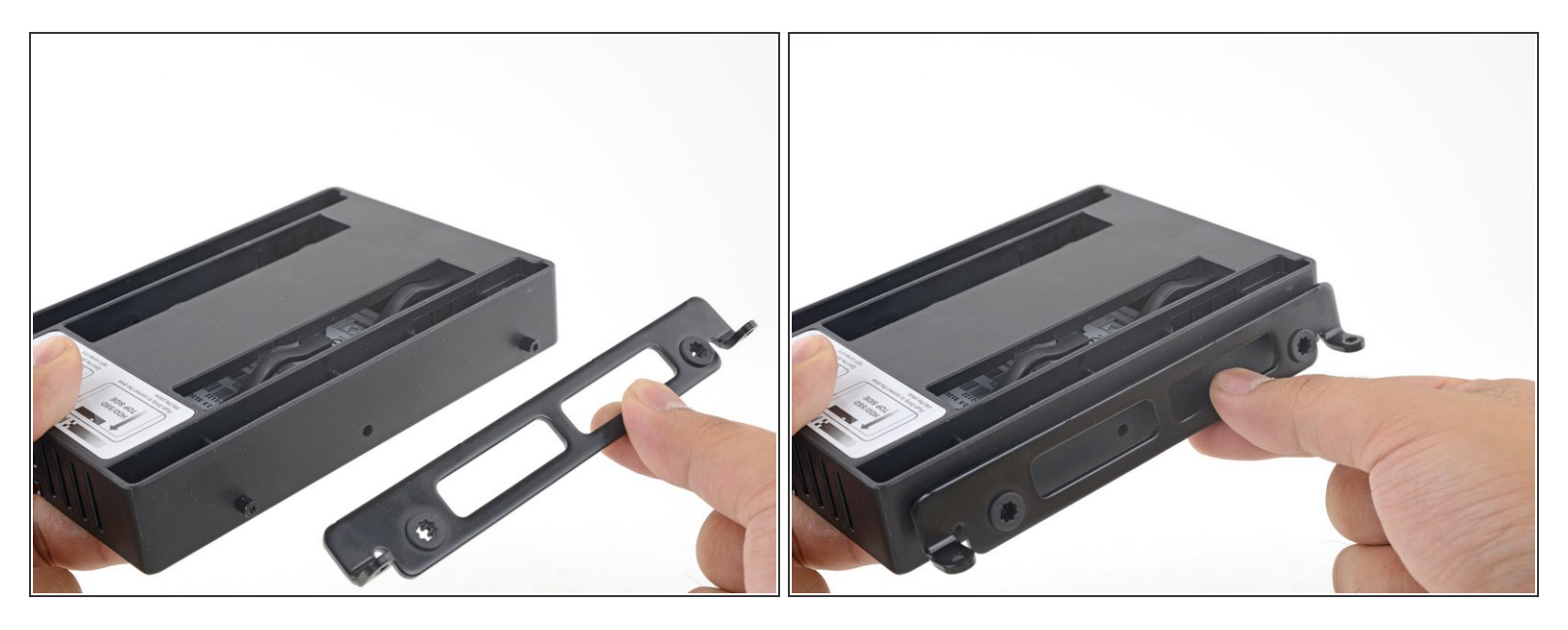

Coloca cualquier soporte de montaje que quitaras del disco antiguo en el receptáculo.

#### **Paso 8**

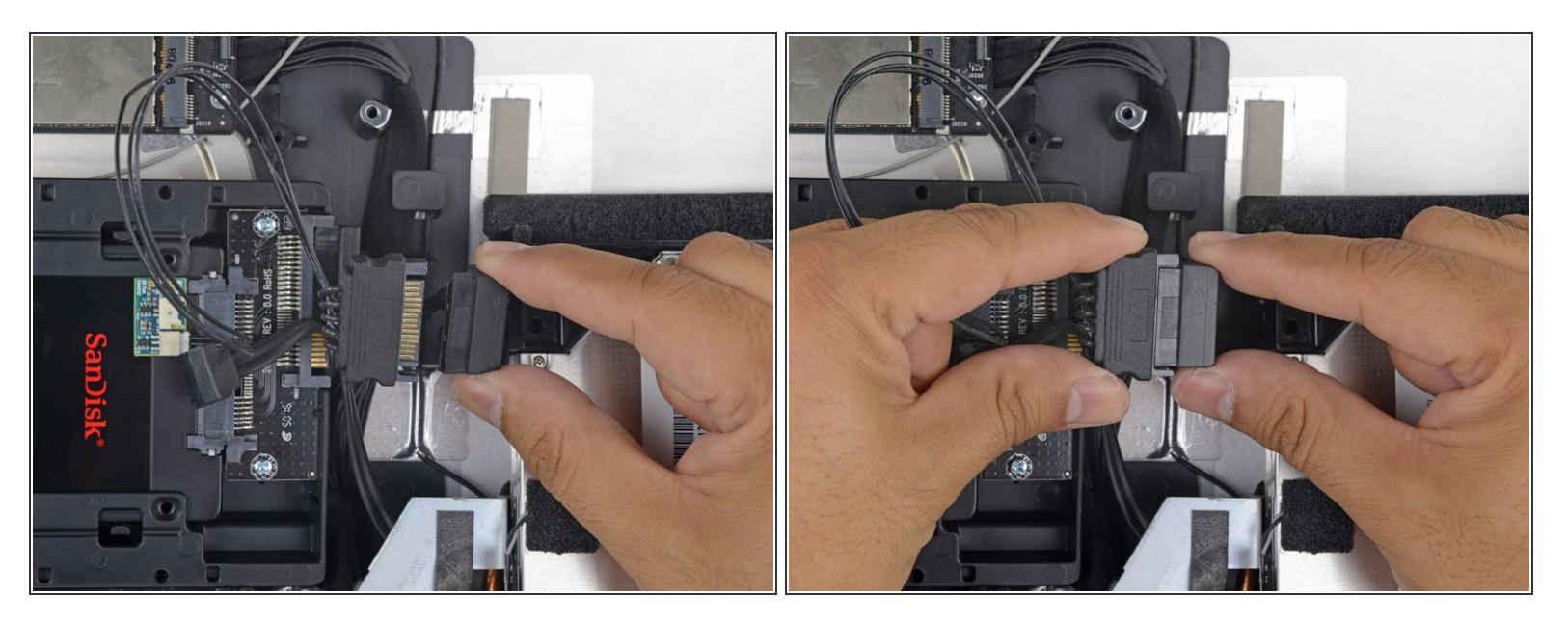

- Conecta el cable de energía SATA del iMac con el nuevo cable de energía SATA con capacidad de temperatura.  $\bullet$
- Guía los los cables SATA por donde no interieran con ningún otro componente.

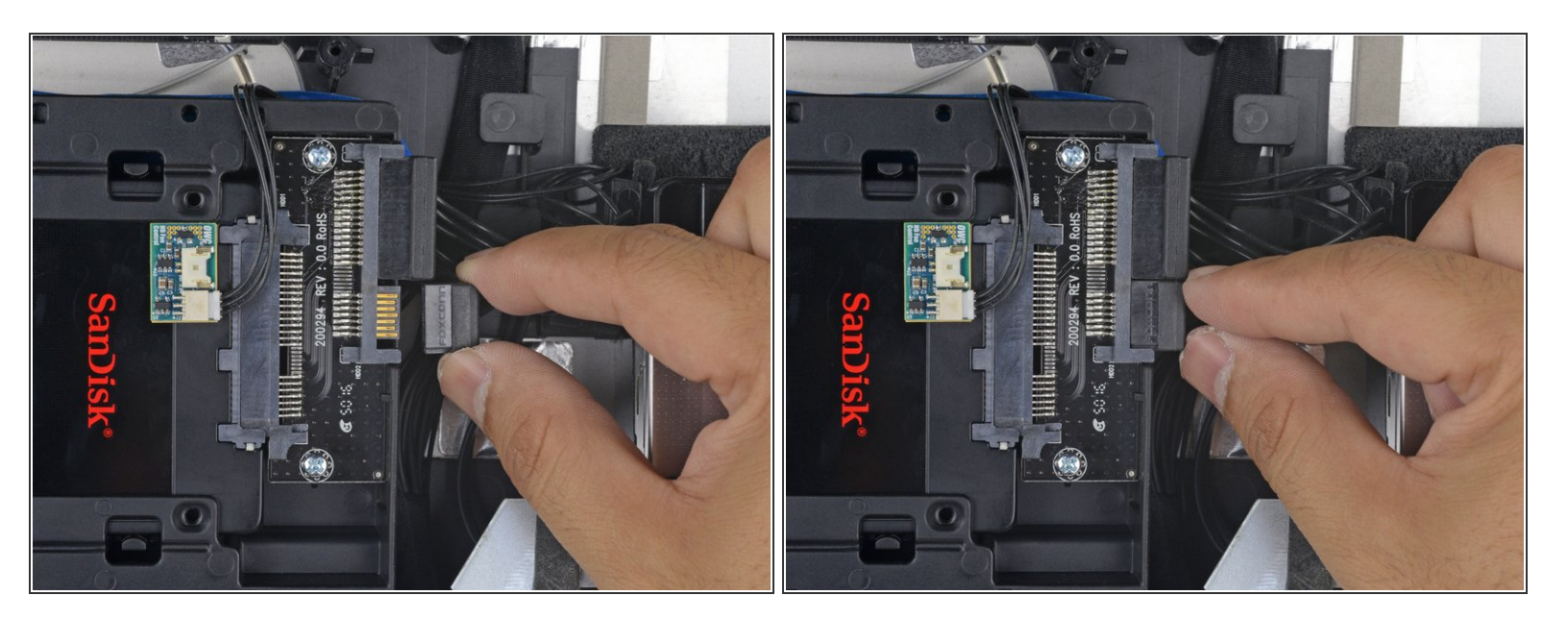

Conecta el cable de datos SATA del iMac con el conector de datos SATA del receptáculo.

Para reensamblar tu dispositivo, sigue estas instrucciones en orden inverso.